## **LATEX:** Online module 11

Venkata Manem

Univ. of Waterloo

September 2, 2011

Venkata Manem (Univ. of Waterloo) LA[TEX: Online module](#page-24-0) 11 September 2, 2011 1 / 25

**Single** 

<span id="page-0-0"></span> $2990$ 

 $A \oplus A \rightarrow A \oplus A \rightarrow A \oplus A$ 

4 0 8

### Topics to be covered

- **•** Error handling
- Types of errors
- **•** Examples

**Single** 

 $2990$ 

イロン イ母ン イヨン イヨン

- The formatting process is interrupted if there is a mistake in the source file
- It is good to know about handling errors during compilation
- Makes the task easy to rectify  $\angle$ AT<sub>F</sub>X code

 $\equiv$   $\cap$   $\alpha$ 

イロン イ母ン イヨン イヨン

During compilation, if LATEX finds an error it pauses, then any of the following letters can be typed:

- x- Exit the program immediately
- q- It does not display any more error messages till the compilation is done
- h- Help mode

KED KAP KED KED E LOQO

# Error1: Typographical

- This occurs if there is any typographical mistake in any of the commands
- Example: Instead of typing

\chapter{first chapter}

you had written

\chaptr{first chapter}

The error message is notified with the location, say line number 6 (in our example).

 $\Omega$ 

イロト イ押 トイヨ トイヨ トーヨー

#### Error 1: message

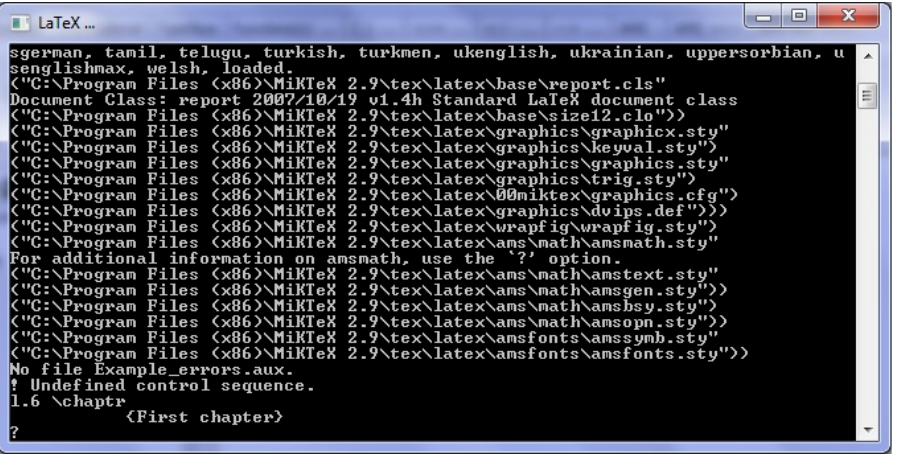

Fig1: Snap shot of error that occurred due to typographical mistake in commands

 $OQ$ 

イロト イ部 トイ活 トイ活 トリ 海

#### Error 2: braces

- There is a chance that braces can be missed or extra when you type in set of equations or within any commands
- Example for missed brace: Instead of typing

 $x+y = f(x_{1})\$ 

you had written

 $x+y = f(x_{-1})$ 

• Example for extra brace: Instead of typing

$$
$x+y = f(x_{1})\
$$

you had written

$$
$x+y = f(x_{1})\}
$$

ാം

スタンス ミンス ミング ミ

#### Error 2: message

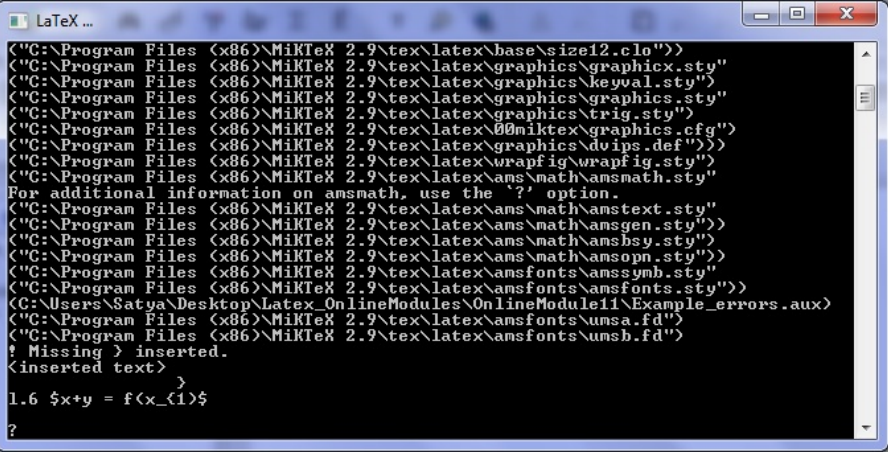

Fig2: Snap shot of error that occurred due to missing braces

 $ORO$ 

イロト イ押 トイヨ トイヨ トーヨー

### Error 2: message

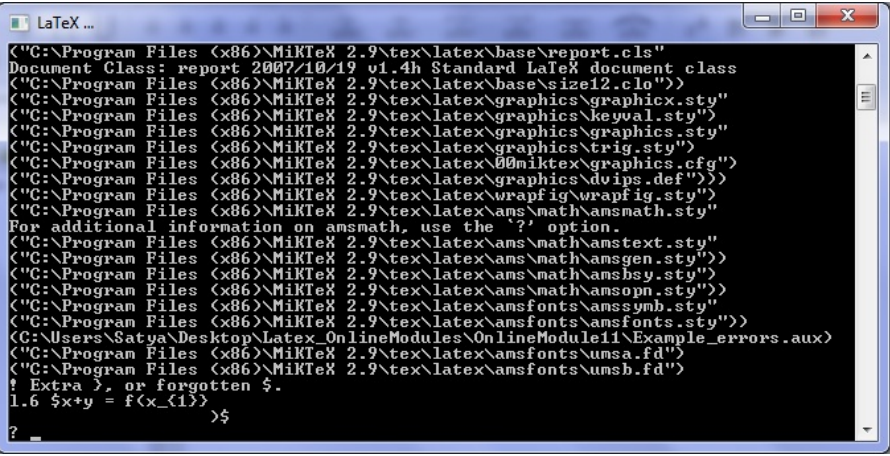

Fig3: Snap shot of error that occurred due to extra braces

**STAR** 

 $ORO$ 

イロン イ母ン イヨン イヨン

### Error 3: dollar sign

- There is a chance that dollar signs can be missed when you type in set of equations
- Example: Instead of typing

```
x+y = f(x_{1})\
```
you had written

 $x+y = f(x_{-1})$ 

• Example: Instead of typing

$$
$x+y = f(x_{1})
$$

you had written

$$
$x+y = f(x_{1})\}
$$

重

 $\Omega$ 

#### Error 3: message

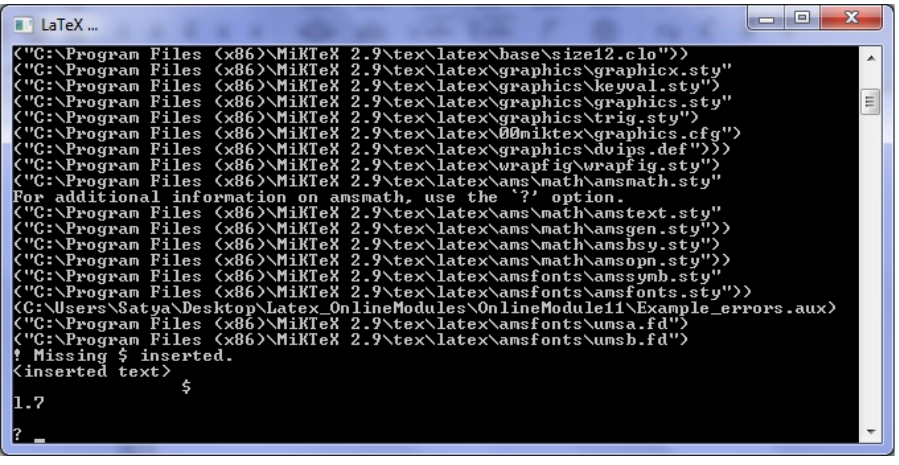

Fig4: Snap shot of error that occurred due to missing dollar sign in math mode

### Error 4

- Some times it is hard to find the actual error as discussed in the following example:
- Example: Instead of typing

```
\begin{eqnarray}
```

```
x+y = f(x_{-1})
```
\end{eqnarray}

you had written

```
\begin{eqnarray}
x+y = f(x_{1})\
```

```
\end{eqnarray}
```
Note that there should not be any dollar sign within the equation array environment

D.

 $\Omega$ 

 $\mathcal{A} \xrightarrow{\sim} \mathcal{B} \rightarrow \mathcal{A} \xrightarrow{\sim} \mathcal{B} \rightarrow$ 

#### Error 4: message

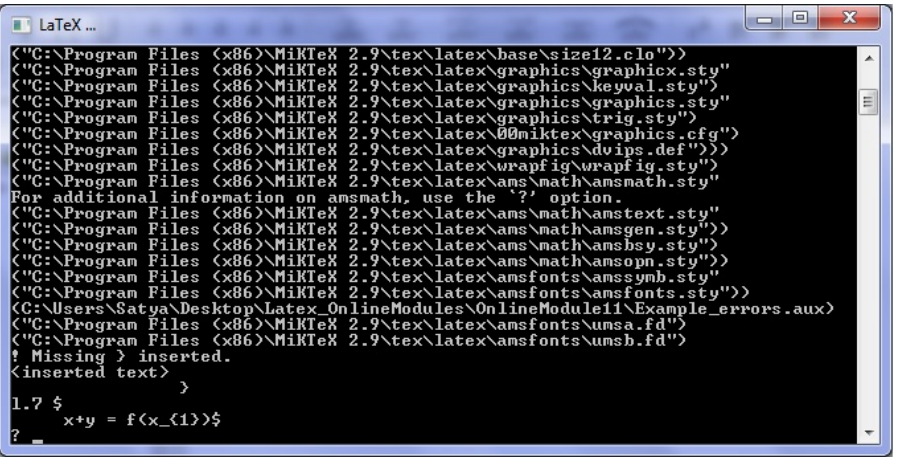

Fig5: Snap shot of error that occurred due to a dollar sign in equation array environment

### Error 5: figures

- There is one common mistake that users make when width command is used:
- Example: Instead of typing
	- \begin{document}
		- \begin{center}
		- \includegraphics[width=1.5\textwidth]{MPic1.eps} \end{center}
	- you had written
	- \begin{document} \begin{center} \includegraphics[width=1.5]{MPic1.eps} \end{center}
- Note that text width command is missing within the figure environment  $\mathbf{A} \equiv \mathbf{A} + \mathbf{A} + \mathbf{B} + \mathbf{A} + \mathbf{B} + \mathbf{A} + \mathbf{B} + \mathbf{A} + \mathbf{B} + \mathbf{A} + \mathbf{B} + \mathbf{A} + \mathbf{B} + \mathbf{A} + \mathbf{B} + \mathbf{A} + \mathbf{B} + \mathbf{A} + \mathbf{B} + \mathbf{A} + \mathbf{B} + \mathbf{A} + \mathbf{B} + \mathbf{A} + \mathbf{B} + \mathbf{A} + \mathbf{B} + \mathbf{A} + \mathbf{B} + \mathbf{A} + \math$

 $2990$ 

### Error 5: message

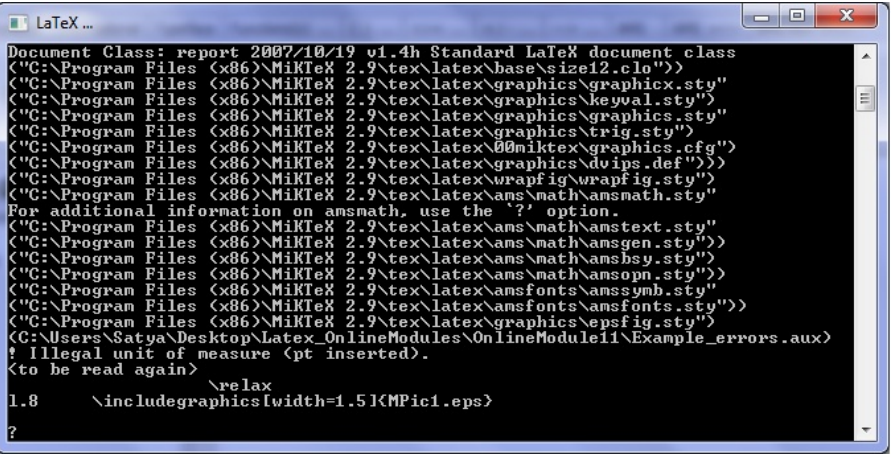

Fig6: Snap shot of error that occurred due missing text width command

#### Error 6: tables

- Common mistake that users make which are not displayed during compilation
- Example: Instead of typing

```
\begin{tabular}{|c|c|c|}
      \hline
      {\it Departments}& {\it Number of faculty members}
     & {\it Number of students}\\\hline
        Dept.1 & $100$ & $45$ \\
     Dept.2 & $75$ & $30$ \\
     Dept.3 & $60$ & $20$ \\
       \hline
\end{tabular}
```
You had written

```
\begin{tabular}{|c|cc|}
      \hline
      {\it Departments} & {\it Number of faculty members}
    & {\it Number of students}\\\hline
        Dept.1 & $100$ & $45$ \\
     Dept.2 & $75$ & $30$ \\
     Dept.3 & $60$ & $20$ \\
       \hline
\end{tabular}
```
### Display1: table

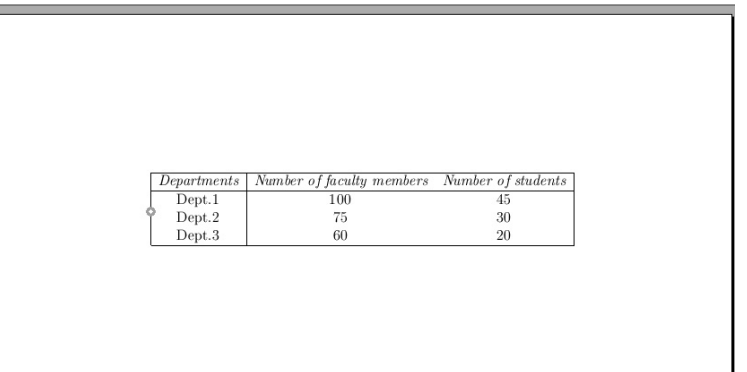

Fig7: Snap shot of a table when user forgets diving table into columns

K ロ ▶ K 御 ▶ K 君 ▶ K 君 ▶

**STEP** 

```
• Example 2: Instead of typing
  \begin{tabular}{|c|c|c|}
        \hline
        {\it Departments}& {\it Number of faculty members}
        & {\it Number of students}\\\hline
          Dept.1 & $100$ & $45$ \\
        Dept.2 & $75$ & $30$ \\
        Dept.3 & $60$ & $20$ \\
         \hline
  \end{tabular}
```
 $AB + AB + AB + AB$ 

You had written

```
\begin{tabular}{|c|c|c|}
      \hline
      {\it Departments} & {\it Number of faculty members}
    & {\it Number of students}\\\hline
        Dept.1 & $100$ & $45$ \\
     Dept.2 & $75$ & $30$ \\
     Dept.3 & $60$ & $20$ \\
       \hline
\end{tabular}
```
### Display2: table

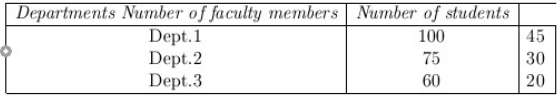

Fig8: Snap shot of a table when user forgets an ampersand in the column definition イロン イ母ン イヨン イヨン  $\equiv$  $\eta$ q $\alpha$ 

### Error 6: Itemize

• Example: Instead of typing \begin{itemize} \item Sample 1 \item Sample 2 \end{itemize} you had written \begin{itemize} \item Sample 1 \item Sample 2 \item Sample 3 • Missing command: \end{itemize}

 $QQ$ 

#### Error 6: message

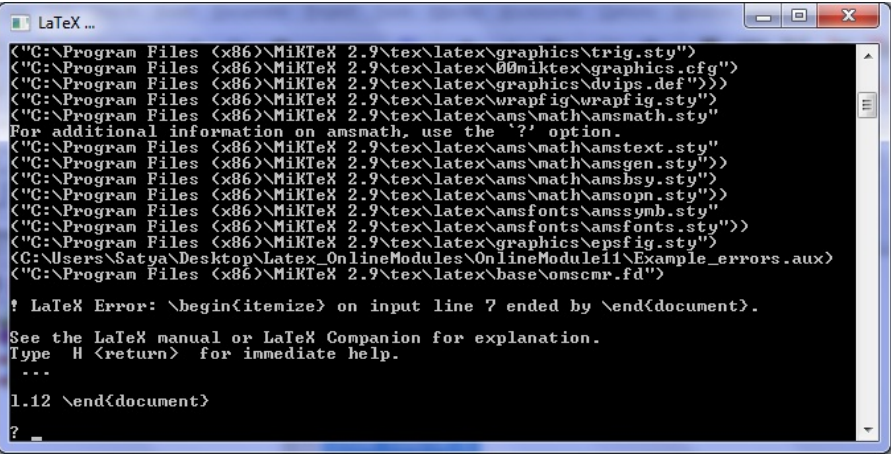

Fig9: Snap shot of error that occurred in itemize environment

# Error 7: Equation array

- Example: Instead of typing \begin{eqnarray} a  $k=k$  b+c  $\lambda$ f(x)  $k=2$   $x+x^2$ \end{eqnarray} you had written \begin{eqnarray} a  $k=k$  b+c  $f(x)$   $k=k$   $x+x^2$ \end{eqnarray}
- Missing command: double backslash after the first equation. This error occurs, if the user is trying to align the equations but and missing the double back slash command

### Error 7: message

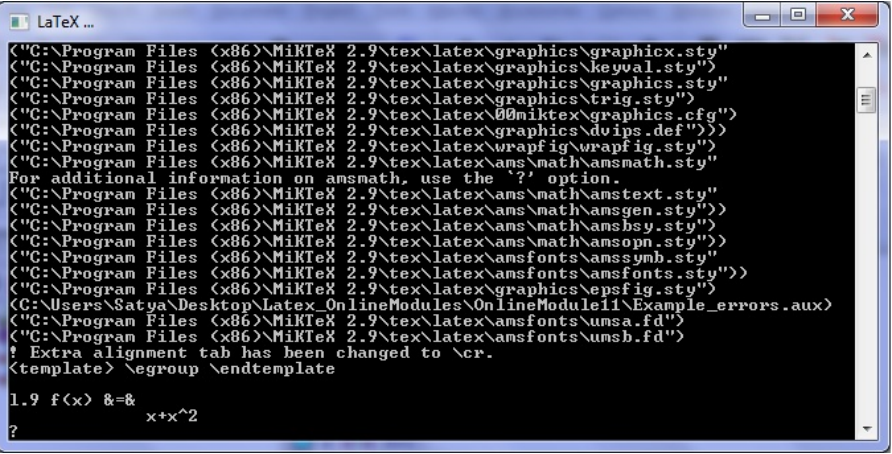

Fig10: Snap shot of error that occurred in equation array environment

<span id="page-24-0"></span> $\equiv$   $\Omega$ 

イロメ イ押メ イヨメ イヨメ